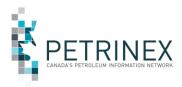

# USA Instructions for new Drilling and Completion Cost Reporting Tasks in Petrinex

This document is for User Security Administrators (USAs) at Business Associates (BAs) that are required to do reporting for Alberta Energy's Modernized Royalty Framework (MRF) and submit Drilling and Completion Costs (DCC) via Petrinex.

Effective for 2019 Drilling and Completion Cost reporting, the process was changed to be at the license level rather than at the UWI (Unique Well Identifier) level. This change has resulted in new menu tasks and reports being added to the DCC functional processes in Petrinex.

The table below provides a complete listing of tasks and reports for the new enhanced DCC reporting along with the related Pre-2019 tasks and reports. The items listed as Historical are related to Pre-2019 submissions and display the data in the UWI format as originally submitted. The information is sorted by Edit and Read only tasks.

| DCC Tasks                           | Ec   | Edit Role Read Rol |               | ad Role |
|-------------------------------------|------|--------------------|---------------|---------|
| Task/Report                         | 2019 | Pre 2019           | 2019 Pre 2019 |         |
| Batch Upload (Schema checking only) | Y    | Y                  | Ν             | Ν       |
| Batch Upload                        | Y    | Y                  | Ν             | Ν       |
| DCC Dashboard                       | Y    | N/A                | Y             | N/A     |
| Edit DCC Submissions                | Y    | Y                  | Ν             | Ν       |
| Query DCC Historical Submissions    | Y    | N/A                | Y             | N/A     |
| Query DCC Submissions               | Y    | Y                  | Y             | Y       |
| Submit Report Request               | Y    | Y                  | Y             | Y       |
| DC Cost Error Suppression Report    | Y    | Y                  | Y             | Y       |
| DCC Historical Submissions Report   | Y    | N/A                | Y             | N/A     |
| DCC Non-Compliance Report           | Y    | Y                  | Y             | Y       |
| DCC Petrinex Licence C* Report      | Y    | N/A                | Y             | N/A     |
| DCC Submissions Report              | Y    | Y                  | Y             | Y       |

To accommodate these new tasks and reports USAs must either **create** new roles **or add** tasks/reports to an existing DCC role.

**Note:** it is quicker and simpler to add the new tasks and reports to an existing role rather than create a new role. Users who already have this existing role assigned to them will be automatically updated with the new tasks/reports once the role is updated.

Below are the instructions describing the process for adding a new role or modifying an existing role.

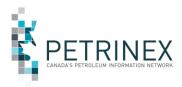

### Initially the Primary or Backup USA must determine if DCC roles exist.

From the menu select Manage User Roles

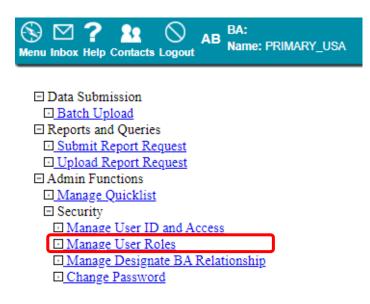

Click the drop down arrow to find if any DCC roles exist.

# Manage User Roles

### Current Roles

Select Item

✓ Add Delete

Select the existing DCC Role and the current tasks will be listed. Please note the DCC Dashboard and other new tasks are missing.

If there is no existing DCC Role Click ADD to open a new screen to name the new role. Then follow the steps below starting with "Click on Task List."

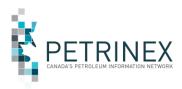

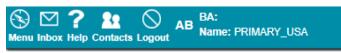

[Admin Functions] > [Security]

# Manage User Roles

| Current Roles                                                                                                    |            |
|----------------------------------------------------------------------------------------------------|------------|
| Select Item 🔻                                                                                                    | Add Delete |
| Select Item                                                                                                    |            |
| Production Accountant<br>DCC Edit Role                                                                                  |            |
| Operations<br>Sr. Production Accountant<br>Batch Upload and Batch Upload Schema Checking Only<br>Oil Forecast Edit Role |            |

# Manage User Roles

| Current Roles |              |
|---------------|--------------|
| DCC Edit Role | ▼ Add Delete |

#### Assigned Tasks

| Batch Upload                        |
|-------------------------------------|
| Batch Upload (Schema checking only) |
| DC Cost Error Suppression Report    |
| DCC Historical Submissions Report   |
| DCC Non-Compliance Report           |
| Edit DCC Submissions                |
| Query DCC Historical Submissions    |
| Submit Report Request               |
| Task List Submit Cancel             |

### Click on Task List.

This will open the Add/Modify Tasks window.

Scroll down and find the Petrinex Template called Petrinex DC Cost Submissions Edit (or Read). Select and move all the Available tasks to Assigned Tasks and then click OK.

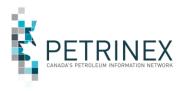

# Add/Modify Tasks

| 3A                      | Template or Role Na | ame |      |                                     |     |
|-------------------------|---------------------|-----|------|-------------------------------------|-----|
| Petrinex                | BA Administration   |     |      |                                     |     |
| Petrinex                |                     | C   | ompr | ehensive                            |     |
| Petrinex                |                     | D   | C Co | st Submissions Edit                 | - 1 |
| Petrinex                |                     | D   | c co | st Submissions Read                 | - 1 |
| Petrinex                |                     | El  | PAP  |                                     |     |
| Available Tasks         |                     |     |      | Assigned Tasks                      |     |
| DCC Dashboard           |                     | -   |      | Batch Upload                        |     |
| DCC Petrinex Licence C* | Report              |     |      | Batch Upload (Schema checking only) | - 1 |
| DCC Submissions Report  |                     | <<  | >>   | DC Cost Error Suppression Report    | - 1 |
| Query DCC Submissions   |                     |     |      | DCC Historical Submissions Report   |     |
| L3                      |                     | -   |      | DCC Non-Compliance Report           | -   |

This will update the Role with the additional tasks. Click Submit.

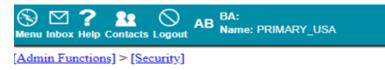

# Manage User Roles

Current Roles

DCC Edir Role 

Add Delete

#### Assigned Tasks

| Batch Upload (Schema checking only) |
|-------------------------------------|
| Batch Upload                        |
| DC Cost Error Suppression Report    |
| DCC Dashboard                       |
| DCC Historical Submissions Report   |
| DCC Non-Compliance Report           |
| DCC Petrinex Licence C* Report      |
| DCC Submissions Report              |
| Edit DCC Submissions                |
| Query DCC Historical Submissions    |
| Query DCC Submissions               |
| Submit Report Request               |
| Task List Submit Cancel             |

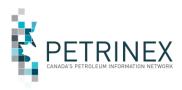

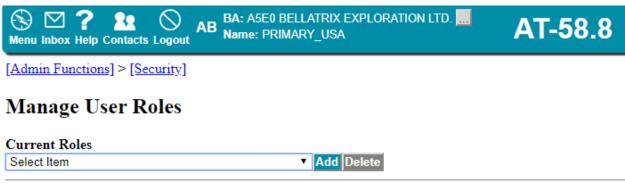

CME0002 Submitted Successfully

All Users with the Original role assigned to them will now have the new tasks and reports automatically added to there menu options.